**NETS1037 MONITORING AND LOG MANAGEMENT ©DENNIS SIMPSON 2016-2022**

### SNMP Traps Introduction

# **Monitoring and Log Management**

Message Capture

Log Analysis

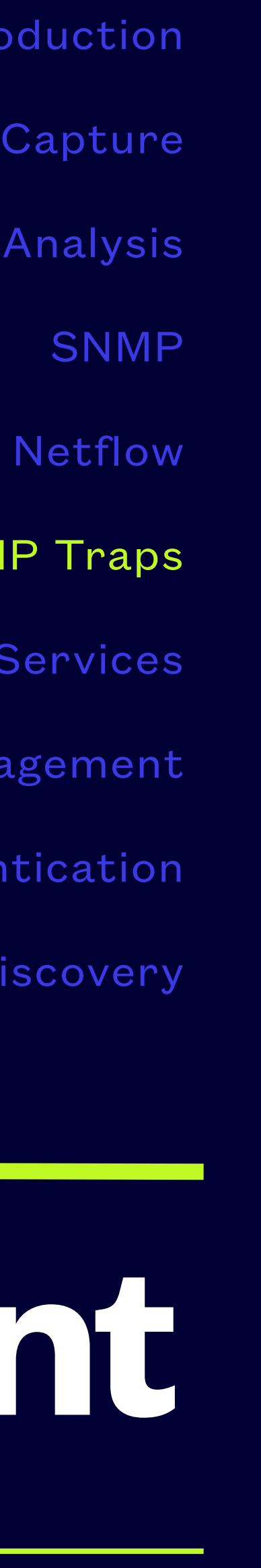

#### SNMP Traps

Proxy Services

Unified Threat Management

Authentication

Network Discovery

• They provide views of the servers, the network devices, and usually some traffic graphics to

- Pre-packaged software can cover basic monitoring needs
- help you identify when things aren't running as they normally do
- Having full-time system operators watching the monitors is costly, so having a way to tell operations staff when they need to be observing things is valuable

# **Advanced Network Monitoring**

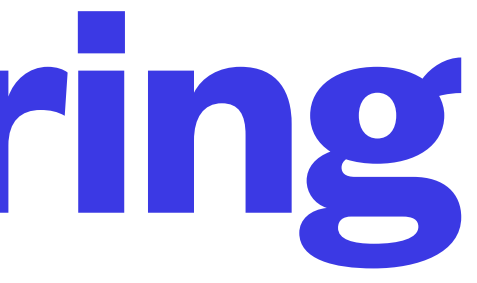

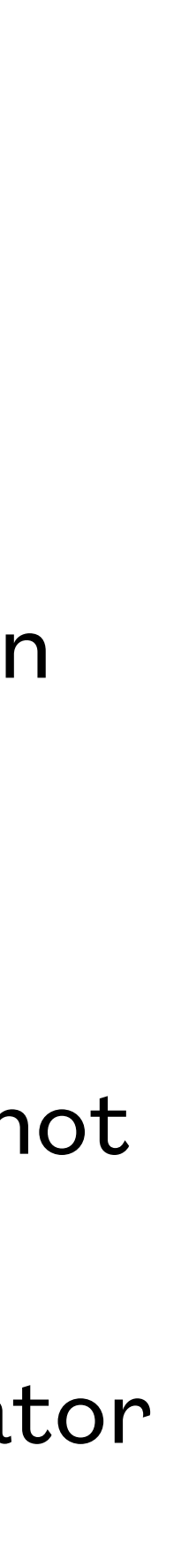

- Many of the system monitoring tools have some ability to perform automated tasks based on triggers in the gathered data
	- You might have email sent when bandwidth utilization crosses a threshold
	- You might have a text message sent when particular types of traffic are seen, whether or not they are blocked
- SNMP offers traps, which do not require a machine to poll for them because the trap generator initiates transmission of the event message to an automated handler program

## **Proactive Monitoring**

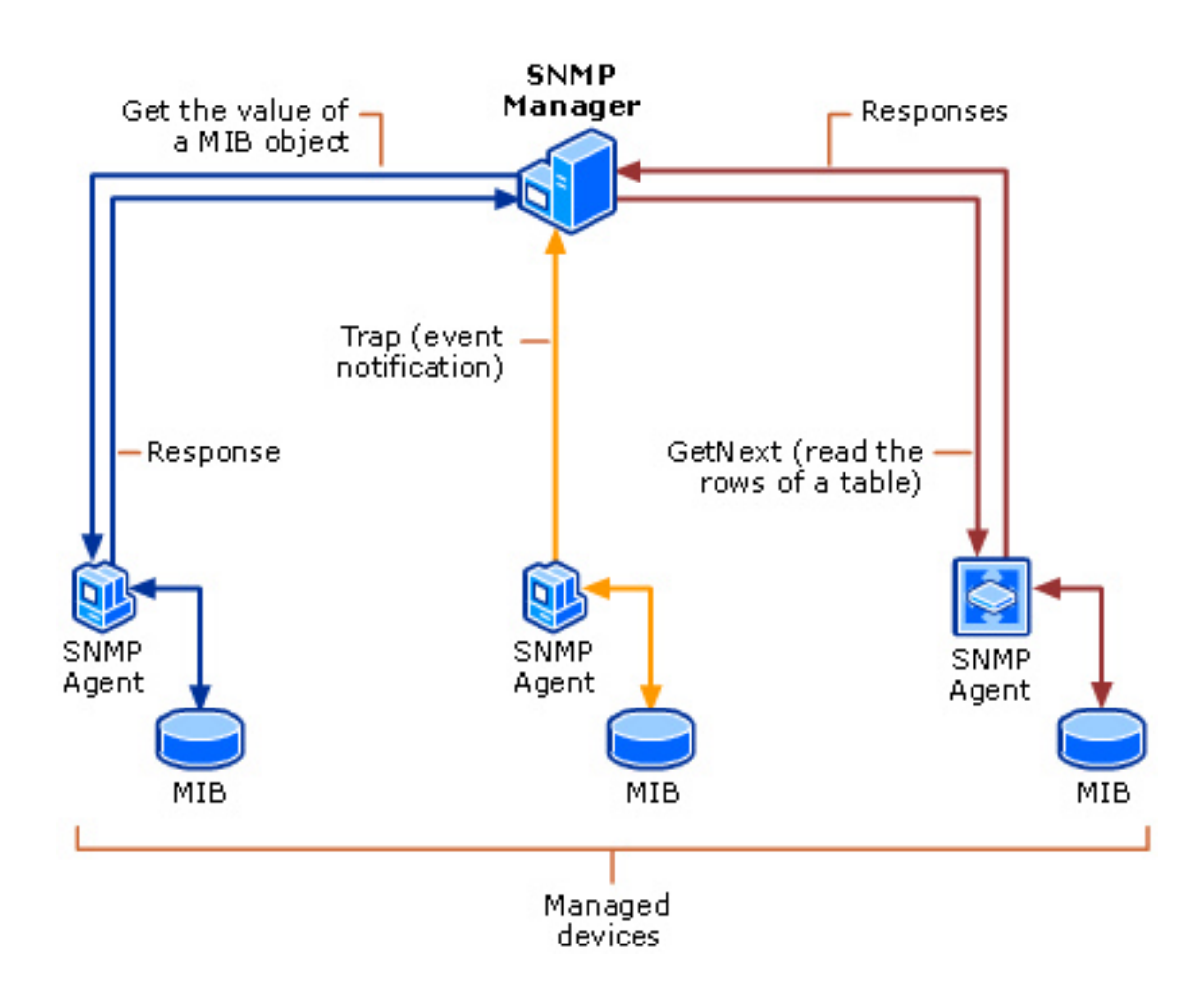

**NETS1037 MONITORING AND LOG MANAGEMENT ©DENNIS SIMPSON 2016-2022**

#### Polling vs. Traps **Proactive SNMP**

- An SNMP agent can send a trap message (on UDP port 162) to a trap receiver which then takes some action based on the information contained in the trap
- Typical traps are sent for things like reboots, interface up/down events, failed snmp accesses
- Using traps requires MIBs for the sending agent since the MIBs contain the trap definitions for a given agent
- Custom traps can be created by modifying the MIBs on a given trap sender
- The snmptrapd daemon is a commonly used trap receiver

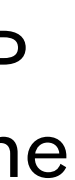

• They are seven trap types, with 6 being generic pre-defined notifications in version 1 of SNMP

• The seventh is the enterprise-specific trap which allows any organization to create a complete

• Version 2c of SNMP does away with these types and moves to the concept of notifications instead of traps using the same basic mechanism as traps but adding acknowledgements

- 
- hierarchy of traps supported by their agents and defined in their MIB
- 
- Version 3 extends version 2c to include authentication and encryption

# **SNMP Traps**

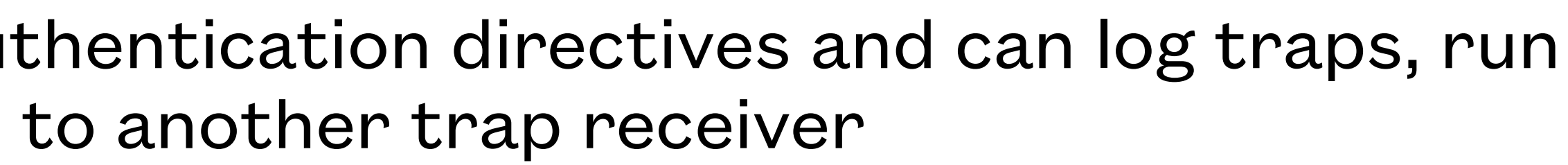

## **snmptrapd**

- Installed as a separate package from snmpd
- Configured in /etc/snmp/snmptrapd.conf
- The minimum configuration must include authentication directives and can log traps, run programs to handle traps, or forward traps to another trap receiver
- Need to enable snmptrapd in /etc/default/snmpd

- To handle traps using v1 or v2c SNMP, add authCommunity log,execute,net public
- To handle traps using v3 SNMP, add createUser username SHA "authpassword" AES "encpassword" authUser log,execute,net username
- To process traps using the execute mode, add traphandle OID|default program
- To process traps using the net mode, add forward OID|default destination

## **snmptrapd.conf**

**NETS1037 MONITORING AND LOG MANAGEMENT ©DENNIS SIMPSON 2016-2022**

#!/bin/sh

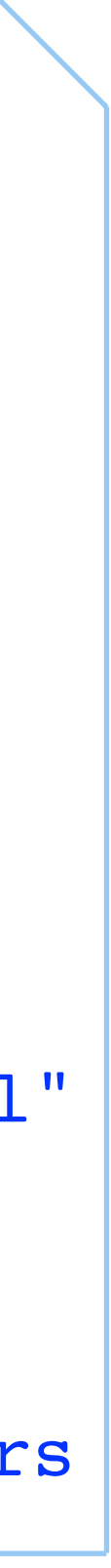

```
 read host
read ip
vars=
while read oid val
do
 if [ "$vars" = "" ]
  then
    vars="$oid = $val"
  else
    vars="$vars, $oid = $val"
  fi
done
echo trap: $1 $host $ip $vars
```
# **Sample Traphandle Script**

- This script will format a trap message as a single line of text
- Set this script as a program to run on a traphandle line in snmptrapd.conf

authCommunity log,execute,net public traphandle default /home/ubuntu/snmptraphandler traphandle default path-to-librenms-snmptrap.php

• An example of using snmptrap to send a Warm Start trap message to syslog with an enterprise

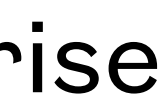

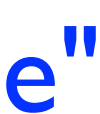

- snmptrap command can be used to send traps
- snmpinform can be used to send notifications (v2c or 3 only)
- OID and uptime set to defaults might look like this:

snmptrap -v 1 -c public localhost '' sourcehostname 1 0 '' .1.3.6.1.4.1.2021.7890.1 s "distroname"

# **Testing Trap Receivers**

- To send the built-in traps from the snmpd agent, edit the snmpd.conf file
- Add a line for trapsink or trap2sink or informsink to specify that traps are to be sent (more config options are available, see [http://www.net-snmp.org/docs/man/snmpd.conf.html\)](http://www.net-snmp.org/docs/man/snmpd.conf.html)
- Restart snmpd to make the change take effect
- Sending traps from other agents will require using their configuration procedures (e.g. pfsense can be configured using the web administration interface)
- See<http://www.net-snmp.org/wiki/index.php/TUT:snmptrap>for examples of creating custom traps, mib entries, and additional customization

# **Sending Traps**

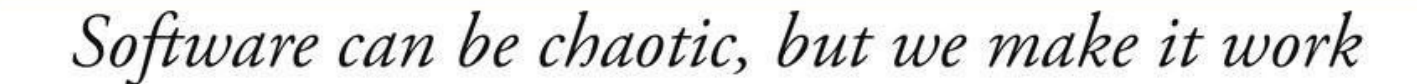

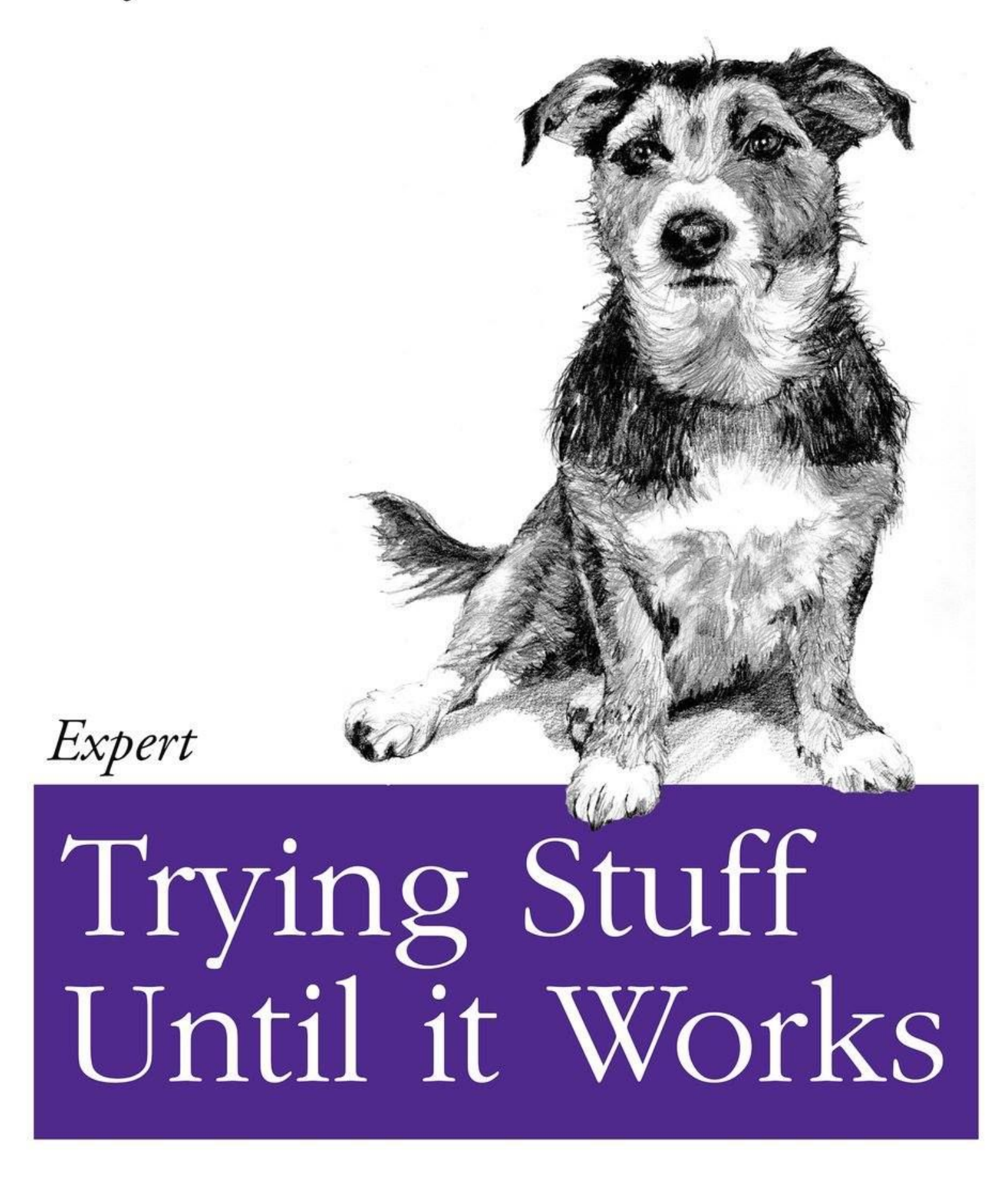

O RLY?

The Practical Developer @ThePracticalDev

**NETS1037 MONITORING AND LOG MANAGEMENT ©DENNIS SIMPSON 2016-2022**

- Trap handler setup on nmshost
- Alerting configured in librenms
- email alerting on traps setup
- Trap sending configured on all VMs

#### **SNMP Traps Lab**